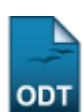

## **Consolidar Turma**

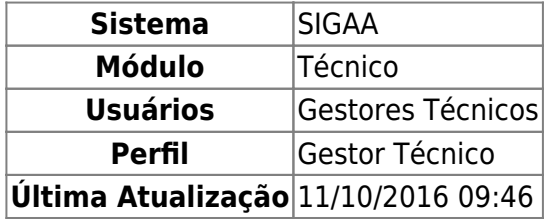

Esta funcionalidade permitirá ao usuário consolidar uma turma, ou seja, finalizar a turma, com todas as notas dos alunos e status finais de aprovados ou reprovados.

Para realizar esta operação, o usuário deve acessar o SIGAA → Módulos → Técnico → Turma → Turma → Consolidar Turma.

O sistema exibirá a seguinte tela:

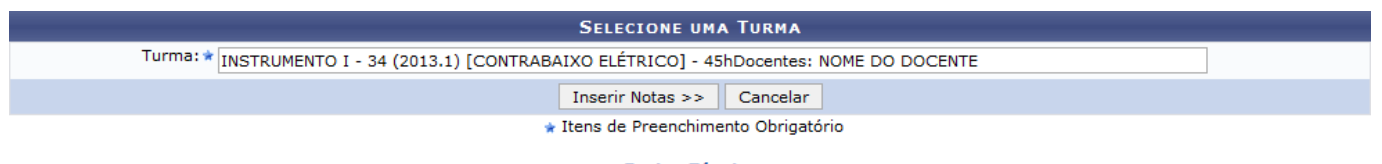

**Ensino Técnico** 

Caso desista da operação, clique em *Cancelar*. O sistema exibirá uma janela para confirmação. Esta operação será válida para todas as telas que apresentarem esta função.

Para retornar ao menu principal do módulo Técnico, clique no link Ensino Técnico[.](https://docs.info.ufrn.br/lib/exe/detail.php?id=suporte%3Amanuais%3Asigaa%3Atecnico%3Aturma%3Aturma%3Aconsolidar_turma&media=suporte:manuais:sigaa:tecnico:turma:turma:0002.png)

Na tela apresentada acima, o usuário deverá fornecer a Turma que deseja consolidar, ou seja, finalizar a turma com todas as notas lançadas dos aluno aprovados ou reprovados. Ao inserir as letras iniciais do nome, o sistema exibirá uma lista com os nomes que conferem com o que foi digitado, clique no nome apresentado na lista do sistema para que o campo seja preenchido corretamente. Confirme a operação clicando em *Inserir Notas*. Exemplificaremos a operação com a Turma INSTRUMENTO I - 34 (2013.1) [CONTRABAIXO ELÉTRICO] - 45hDocentes: NOME DO DOCENTE. O sistema carregará a seguinte tela:

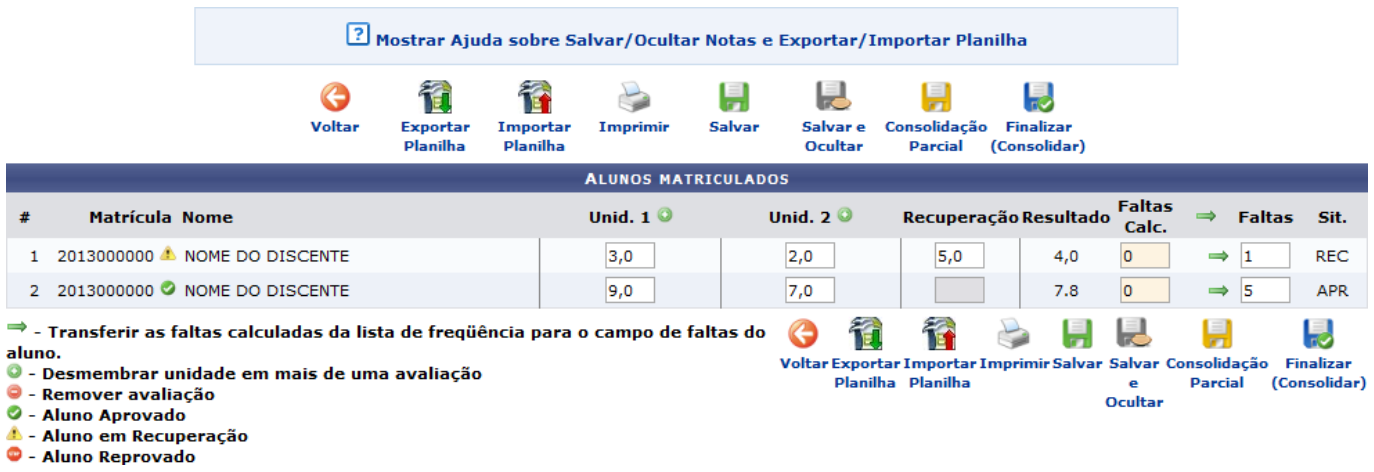

Para voltar para a tela anterior, clique no ícone voltar[.](https://docs.info.ufrn.br/lib/exe/detail.php?id=suporte%3Amanuais%3Asigaa%3Atecnico%3Aturma%3Aturma%3Aconsolidar_turma&media=suporte:manuais:sigaa:turma_virtual:portal_do_docente:menu_turma_virtual:alunos:003.png) Esta operação será válida para todas as telas que apresentarem esta função.

Na tela apresentada acima, o usuário poderá clicar no ícone

Mostrar Ajuda sobre Salvar/Ocultar Notas e Exportar/Importar Planilha

para visualizar informações sobre a operação.

A explicação para as operações exibidas na tela acima é semelhante a apresentada no manual Lançar Notas, listado no tópico Manuais Relacionados, ao final deste.

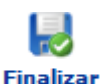

Para confirmar a consolidação da turma, o usuário deverá clicar no ícone (Consolidar). O sistema exibirá a seguinte caixa de confirmação:

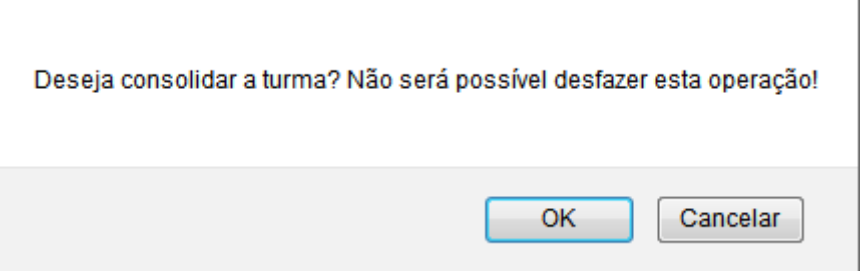

Confirme a operação clicando em *OK*. A seguinte tela será apresentada:

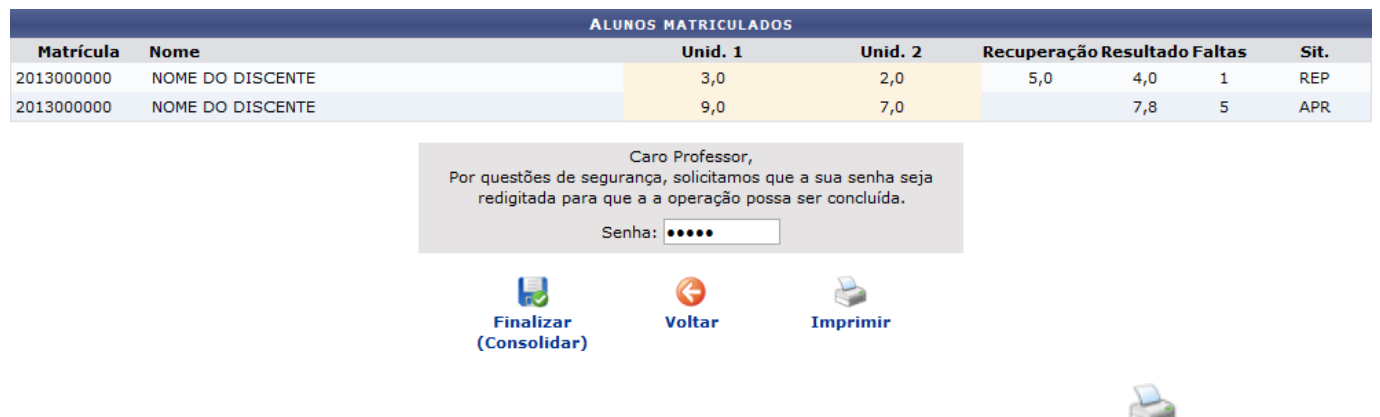

Ousuário poderá imprimir os dados da tela apresentada acima clicando no ícone *Imprimir*. O sistema exibirá o seguinte relatório:

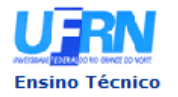

**UNIVERSIDADE FEDERAL DO RIO GRANDE DO NORTE** SISTEMA INTEGRADO DE GESTÃO DE ATIVIDADES ACADÊMICAS

EMITIDO EM 26/06/2013 16:59

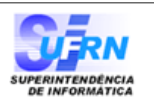

Imprimir

A

## MUT800 - INSTRUMENTO I - Turma: 33 (2013.1) [GUITARRA ELÉTRICA]

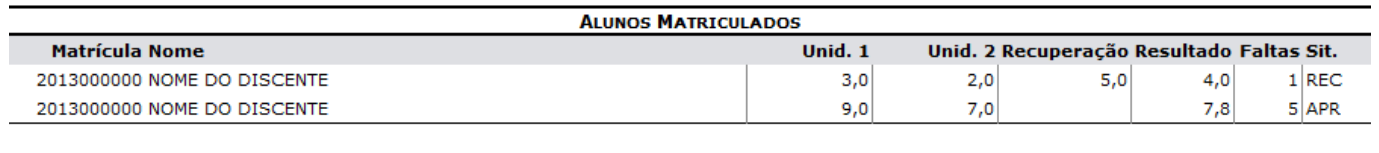

 $\triangle$  Voltar SIGAA | Superintendência de Informática - (84) 3215-3148 | Copyright @ 2006-2013 - UFRN - sigaa.ufrn.br

Para voltar para a tela anterior, clique em *Voltar*.

Para retornar ao menu principal do módulo Técnico, clique no link Ensino Técnico[.](https://docs.info.ufrn.br/lib/exe/detail.php?id=suporte%3Amanuais%3Asigaa%3Atecnico%3Aturma%3Aturma%3Aconsolidar_turma&media=suporte:manuais:sigaa:tecnico:turma:turma:0009.png)

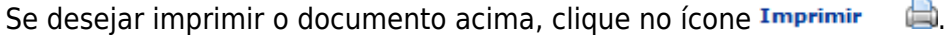

Retornando para a tela de confirmação de consolidação de turma, para confirmar a consolidação dos discentes listados, o usuário deverá informar sua Senha de acesso ao sistema e clicar no ícone

**Finalizar** (Consolidar). A sequinte mensagem de sucesso será apresentada:

Operação realizada com sucesso!

## **Bom Trabalho!**

## **Manuais Relacionados**

- [Lançar Notas](https://docs.info.ufrn.br/doku.php?id=suporte:manuais:sigaa:turma_virtual:portal_do_docente:menu_turma_virtual:alunos:lancar_notas)
- [Consulta Geral de Turmas](https://docs.info.ufrn.br/doku.php?id=suporte:manuais:sigaa:tecnico:turma:turma:consulta_geral_de_turmas)
- [Cadastrar Turma](https://docs.info.ufrn.br/doku.php?id=suporte:manuais:sigaa:tecnico:turma:turma:cadastrar)

[<< Voltar - Manuais do SIGAA](https://docs.info.ufrn.br/doku.php?id=suporte:manuais:sigaa:tecnico:lista)

From: <https://docs.info.ufrn.br/>- Permanent link: **[https://docs.info.ufrn.br/doku.php?id=suporte:manuais:sigaa:tecnico:turma:turma:consolidar\\_turma](https://docs.info.ufrn.br/doku.php?id=suporte:manuais:sigaa:tecnico:turma:turma:consolidar_turma)** Last update: **2016/10/11 09:46**

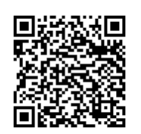